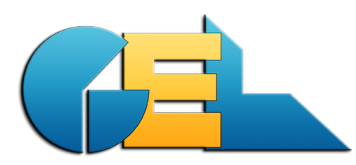

*Document creator:* GoE *Printed:* 2013-12-11 / 23:48 *File*: EMS-NewsAbout-930.docx *Page:* 1 of 7

# **EMS - about version 9.3.0**

*This document decsribes all the news in the actual release. The paragraph numbers below corresponds to the CRQ number used by GEL. Some notes in this document was valid also for the previous EMS version.*

# **3493 QDW automatic sending**

New version of this feature. Unfortunately the previous EMS version had some problems that could not be handled by the receiver of the data. This release contains an updated method.

# **Please redo the initial sending of 700 days of data.**

For full instructions on how to start a new sending see the separate instructions for QDW Auto: http://gel.se/qdw-auto/, or contact GEL.

# **3483 Change ProdNo out (ALT+P)**

New functionality to change the outgoing Product Number after a A130 upgrade.

The functionality is described in a separate document named **EMS-changing ProdNo outgoing (A130)** available from GEL or from the website at address: .

http://gel.se/a130-changing-outgoing-prodno/

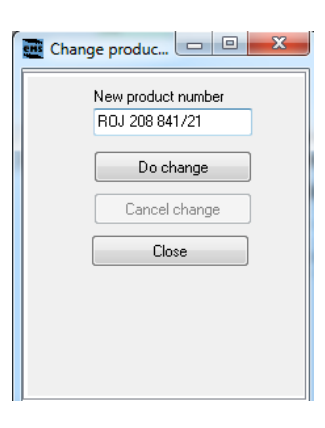

# **3501 Add logistic choice**

Due to request from Nils B we have changed the behaviour of reporting QDW logistics. From this version, ONLY customers who are **explicit** marked as Logistic will be added to the logistic feed of the normal QDW.

This change affects only sites that have *customers that are delivering directly* and not via the LC. If you have such customers please make sure theese customers are marked as the pic below shows:

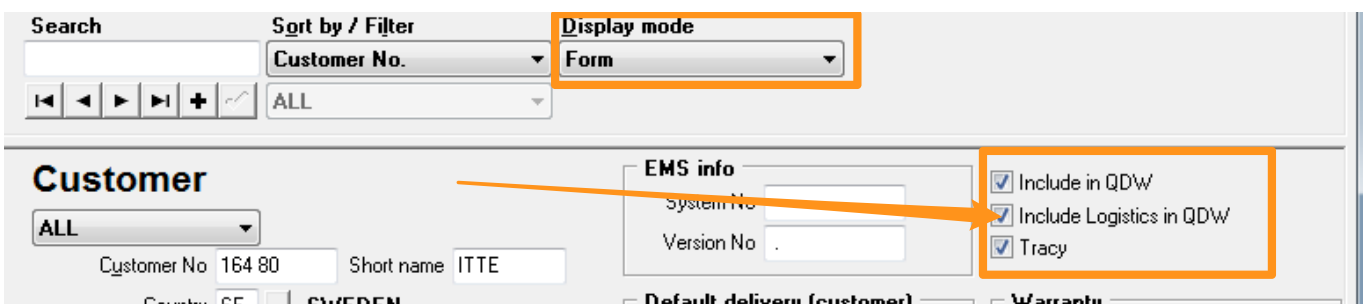

Please note that you must be in the display mode **Form** to change this setting . *Please check with Nils B if you need to use this feature.*

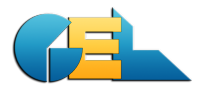

## **3499 CTRL+F = F7**

You can now use CTRL+F to search for units in EMS.

The behaviour is exactly the same as the previous key F7 that still exists.

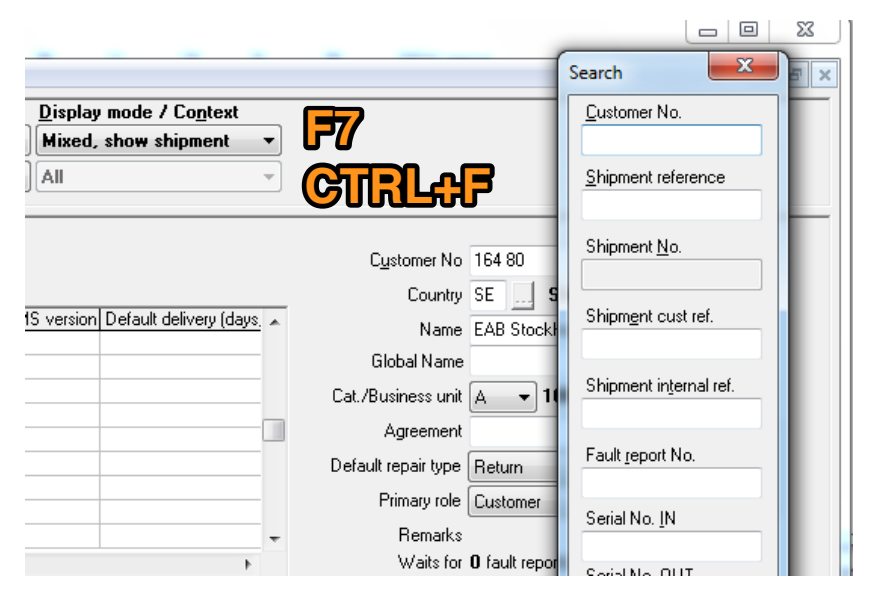

## **3316 xls\***

Some problems have been reported to read Excel files. Routine have been changed and now EMS will show "\*.xls\*" when trying to open a Excel file.

#### **3489 Warranty on swap**

When a swap is made for units that are out of warranty, the warranty status previously changed also for incoming item. That is now corrected and only the outgoing unit will be marked as warranty.

## **3490 Target date to TAT Excel report**

Target date has been added to the TAT Excel report.

You don´t need to make any changes to the template. The report looks like this:

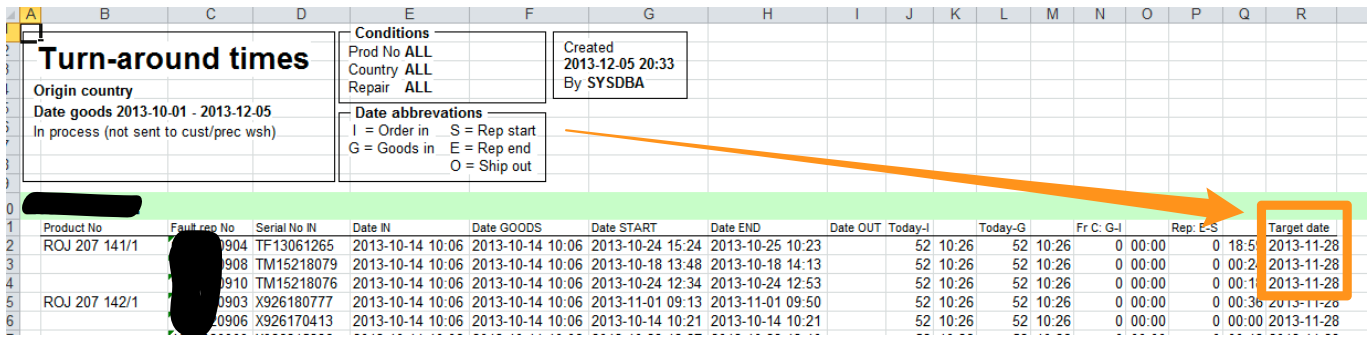

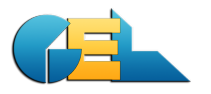

## **3498 Testdata reinstalled**

In a previous version we, by mistake, removed the Testdata functionality. It has now been reinstalled and the functionality enhanced. Test mode is perfect for training purposes etc.

#### *Please note:*

Test database must located in the same folder as the production database. The name of the test database must be **EMSwTest.GDB**. All users can go into Test mode. (To create a Test database just copy the production database and give it the name EMSwTest.GDB.)

## **Test manager**

When running test it is nice to be able to change the date used by EMS. That is now possible to do.

Operate it using File / Test manager. Set the date with the keyboard or the date picker. Put a marker in the box **Use test date**. The date will be used until this box is unticked.

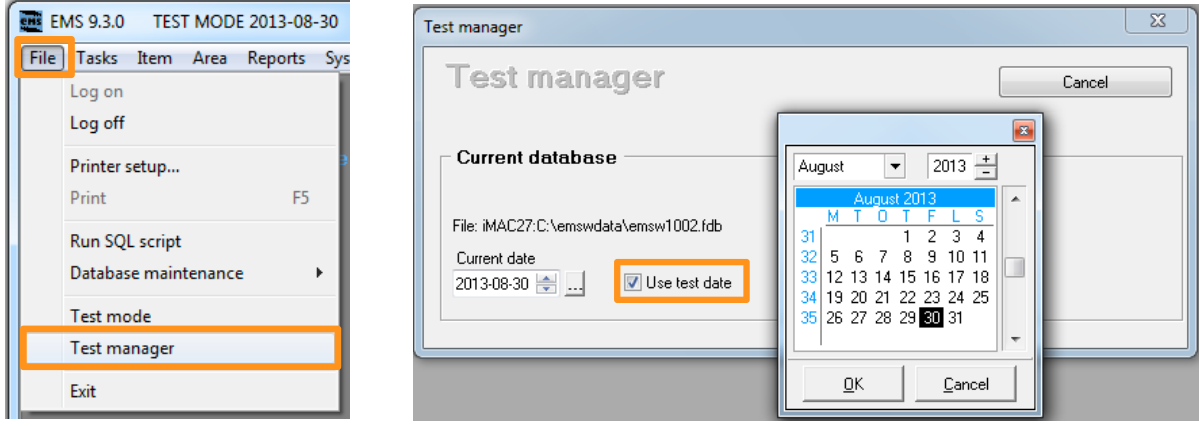

The date can be changed while EMS is running, however Task window (Goods handling/Repair) must be closed.

To unset the test date:

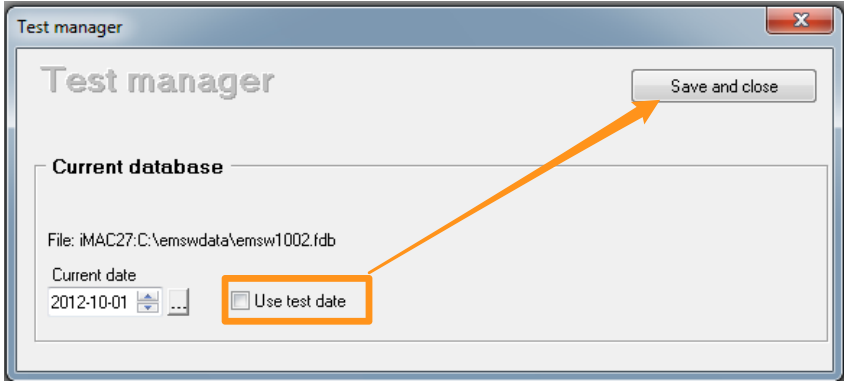

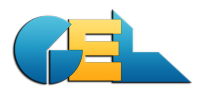

# **Test mode**

The test mode is only valid until you close EMS. Next time you start EMS you need to set Test mode again. To operate please use File/Test mode. Then click Test mode and OK.

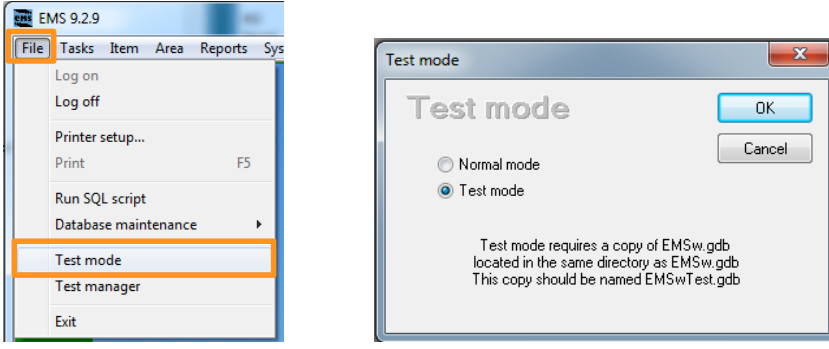

Please note the lime "test" color at the top and the red at the bottom (bottom color is always red). The top of the windows also shows the words Test mode.

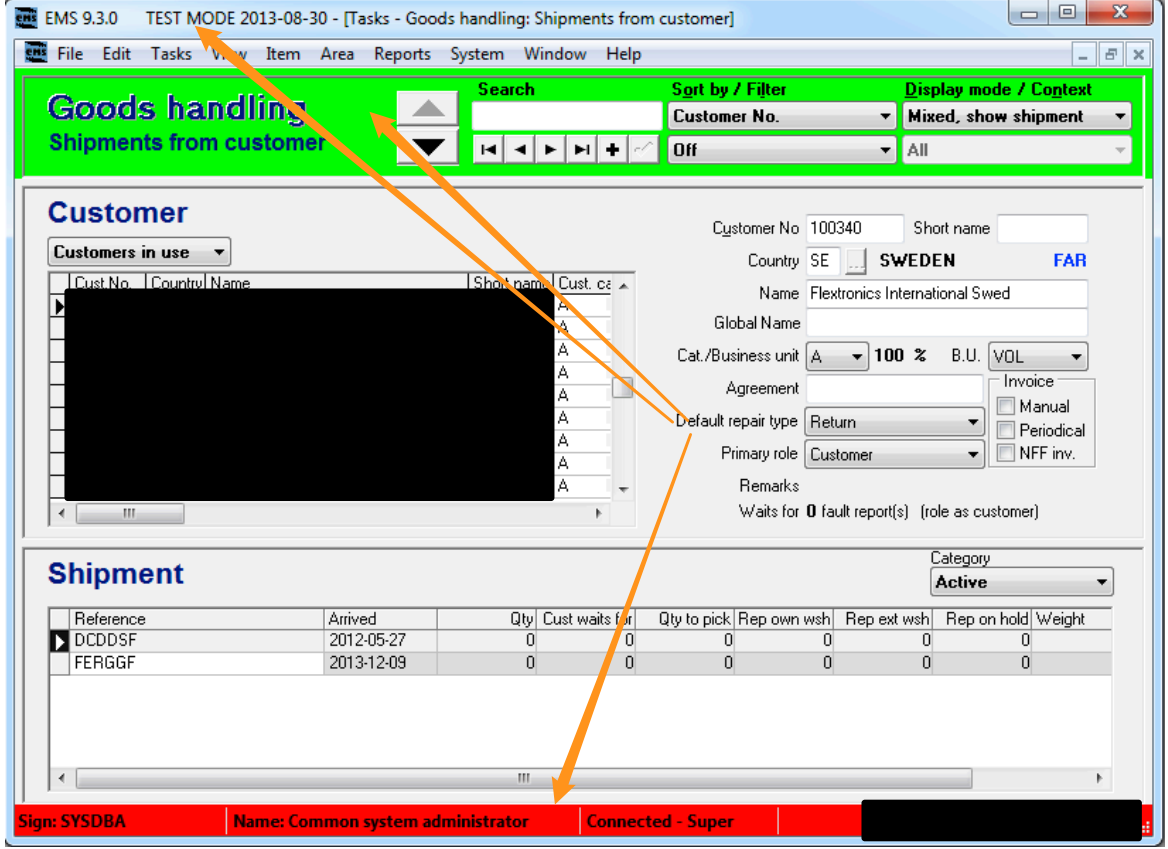

If you want to have a certain color for the test mode you need to add a new section in EMSwPriv.INI with the name TESTDATA:

[TESTDATA] TESTCOLOR=YELLOW *Possible colors are (Lime is used for test mode if no color is choosen.):* TESTCOLOR=YELLOW TESTCOLOR=AQUA TESTCOLOR=LIME TESTCOLOR=RED TESTCOLOR=NONE

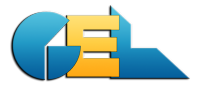

## **Screen display**

When you use Test mode or Test date it is shown on the start screen:

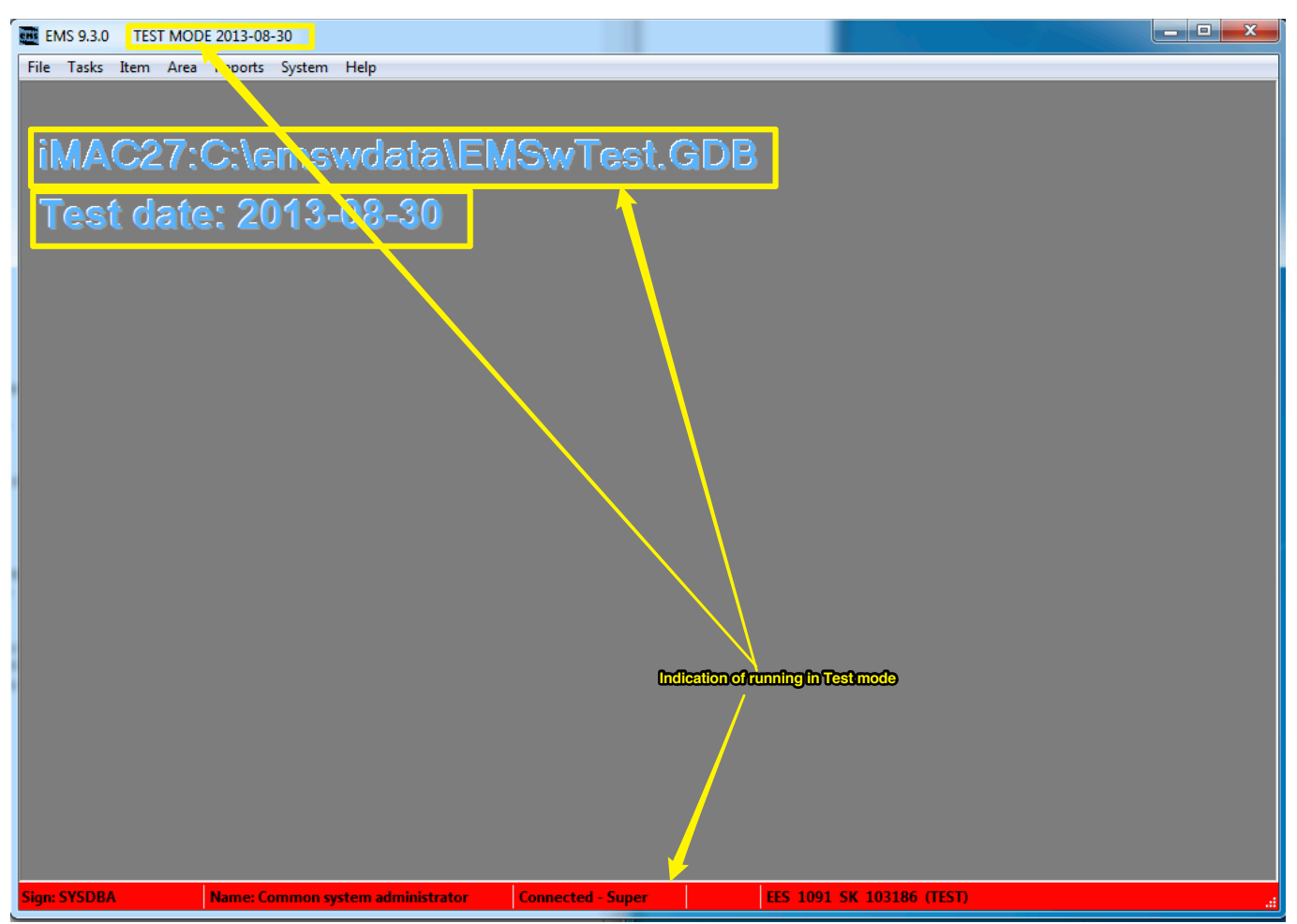

#### *Please remember:*

The Test mode is only valid until you close EMS. Nest start you need to set it again.

Test manager is available also in production mode! So if you have done some tests using Test dates please remember to switch it off before starting production work.

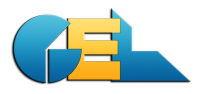

## **3461 On-hold color**

When a unit is on-hold it will now have a yellow color in the grid.

A: Units on hold (yellow)

- B: Unit is off hold ready to be repaired (blue)
- C: Unit that is repaired, ready to return to customer (white)

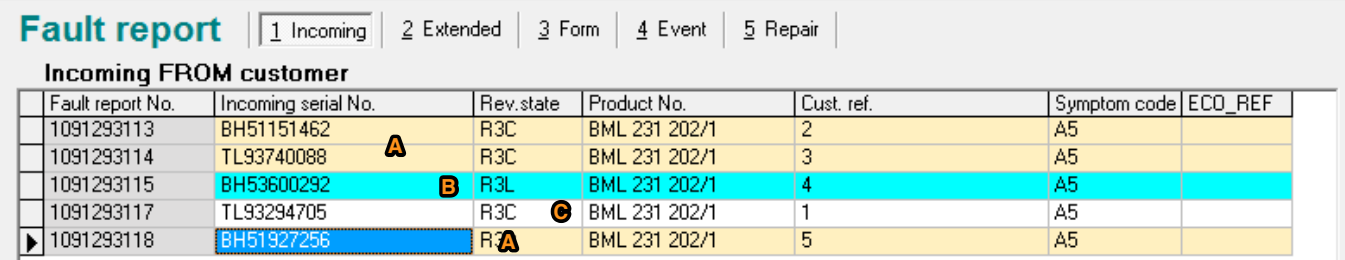

## **3459 Place**

New function added to EMS.

You can now stamp the unit with the actual place where it is located. Use ALT+Z to invoke the place for the unit you are standing on.

Full documentation is available at http://gel.se/ems-place/

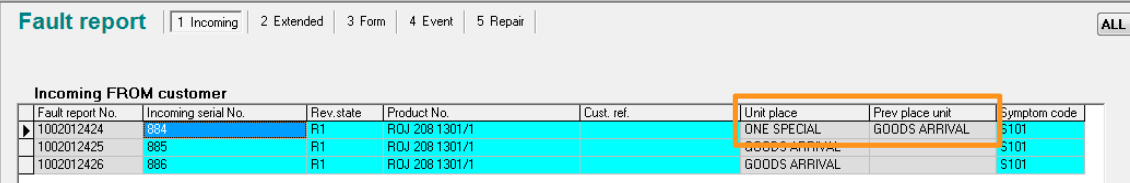

### **3434 Units done but no Z**

Sometimes a unit will remain active in EMS even though it has been retruned to customer (meaning no Z is set in the status).

That problem is now handled by a routine that checks and corrects such statuses. The handling is performed at closing time for the EMS clients where you add the following line to the MISC section:

> [MISC] CheckConcludedReportsNoZ=true

Put this line on one or several workstation as appropriate.

The first time this check is done it may be working for some minutes. Please let it run until it is finished.

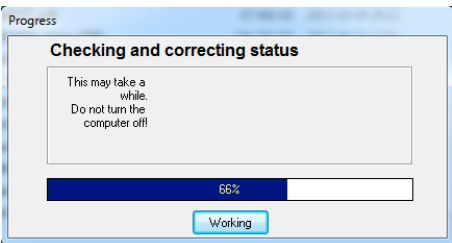

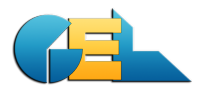

## **3455 Remarks**

The field Remarks can now be added to template \_ConfShip.xls and remarks from the FR will show in Excel. Please note that you need to add the field manually in the template, located in the Master directory on the server.

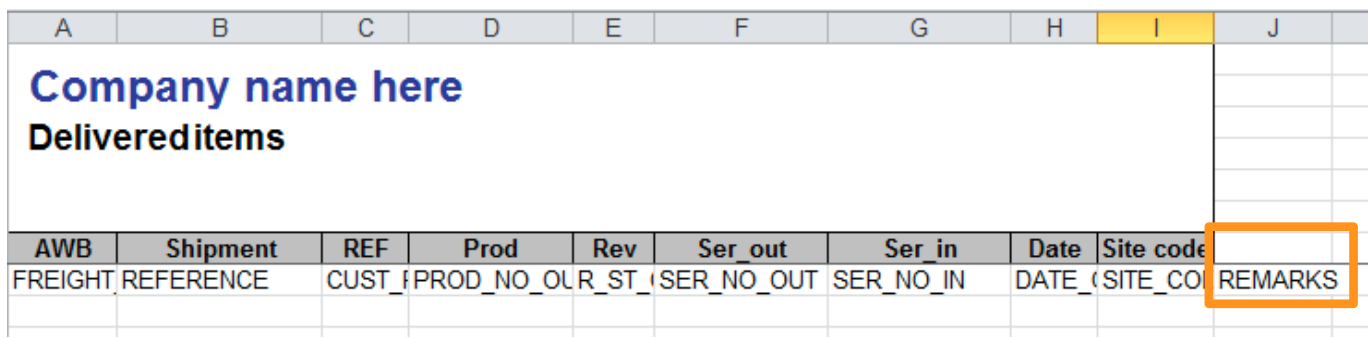

The result looks like this:

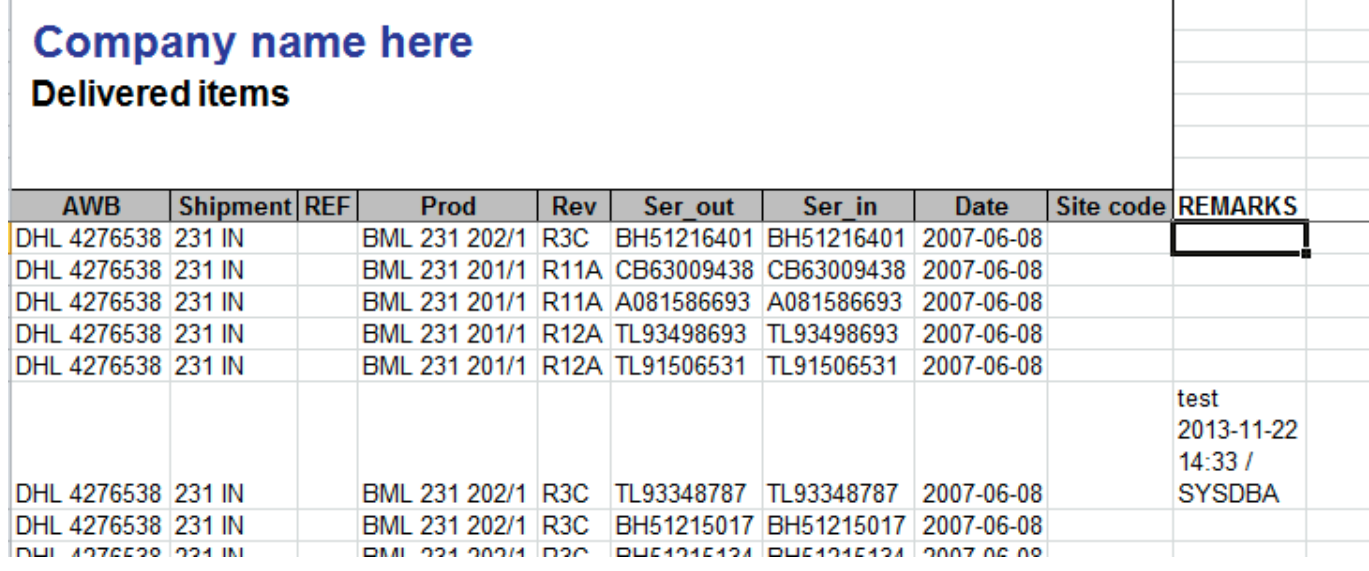

# **3497 Serial missing in RAW**

The problem was caused by some error leading to that units have been deleted.

A function is now created that looks for missing units and recreates them from the table del\_unit or from data available from other tables. In the latter case times rep will be recounted using the recount function.

The function can be found under

File | Database maintenance | Checks and corrections | Restore deleted units